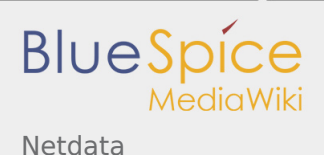

*Stable: 11.02.2019 - 12:21 / Revision: 10.01.2019 - 11:09*

A [quality version](https://wiki.st.com/stm32mpu/index.php?title=Netdata&stableid=47317) of this page, [approved](https://wiki.st.com/stm32mpu/index.php?title=Special:Log&type=review&page=Netdata) on *11 February 2019*, was based off this revision. It was rated: **Expert**: Aproved **Technical writer**: Approved **Maintainer**: Approved

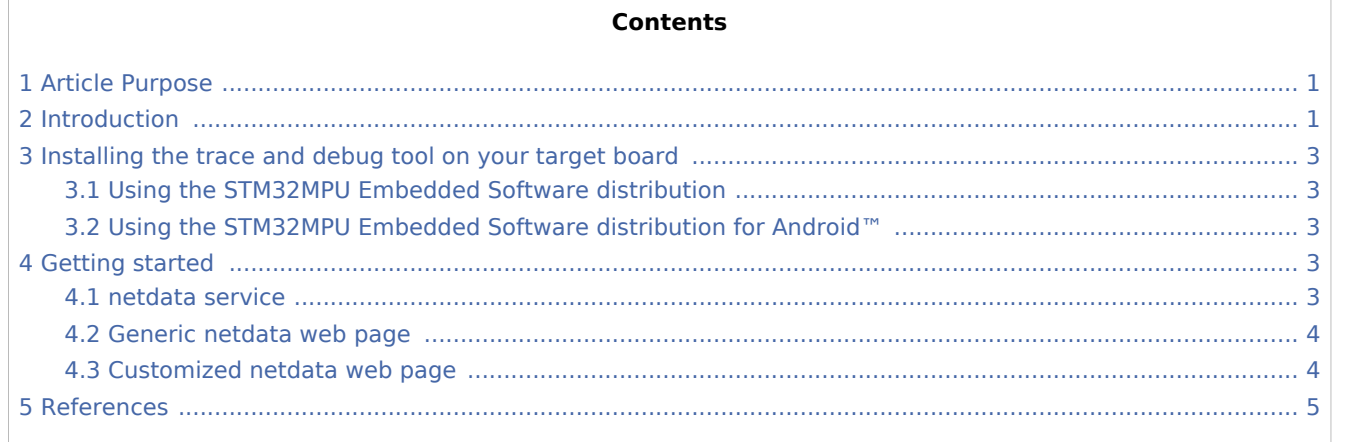

## <span id="page-0-0"></span>1 Article Purpose

<span id="page-0-2"></span>This article provides the basic information needed to start using the Linux<sup>®</sup> monitoring tool: netdata<sup>[\[1](#page-4-1)]</sup>.

## <span id="page-0-1"></span>2 Introduction

The following table provides a brief description of the tool, as well as its availability depending on the software packages:

 $\odot$ : this tool is either present (ready to use or to be activated), or can be integrated and activated on the software package.

**(8)**: this tool is not present and cannot be integrated, or it is present but cannot be activated on the software package.

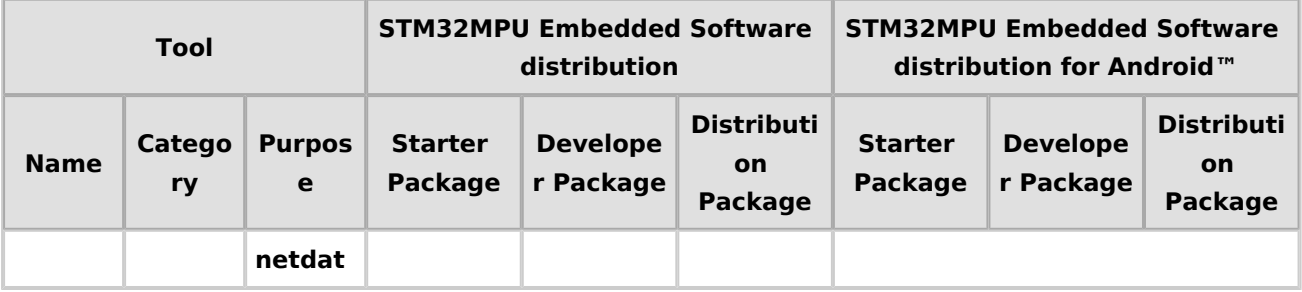

**BlueSpice** 

<span id="page-1-0"></span>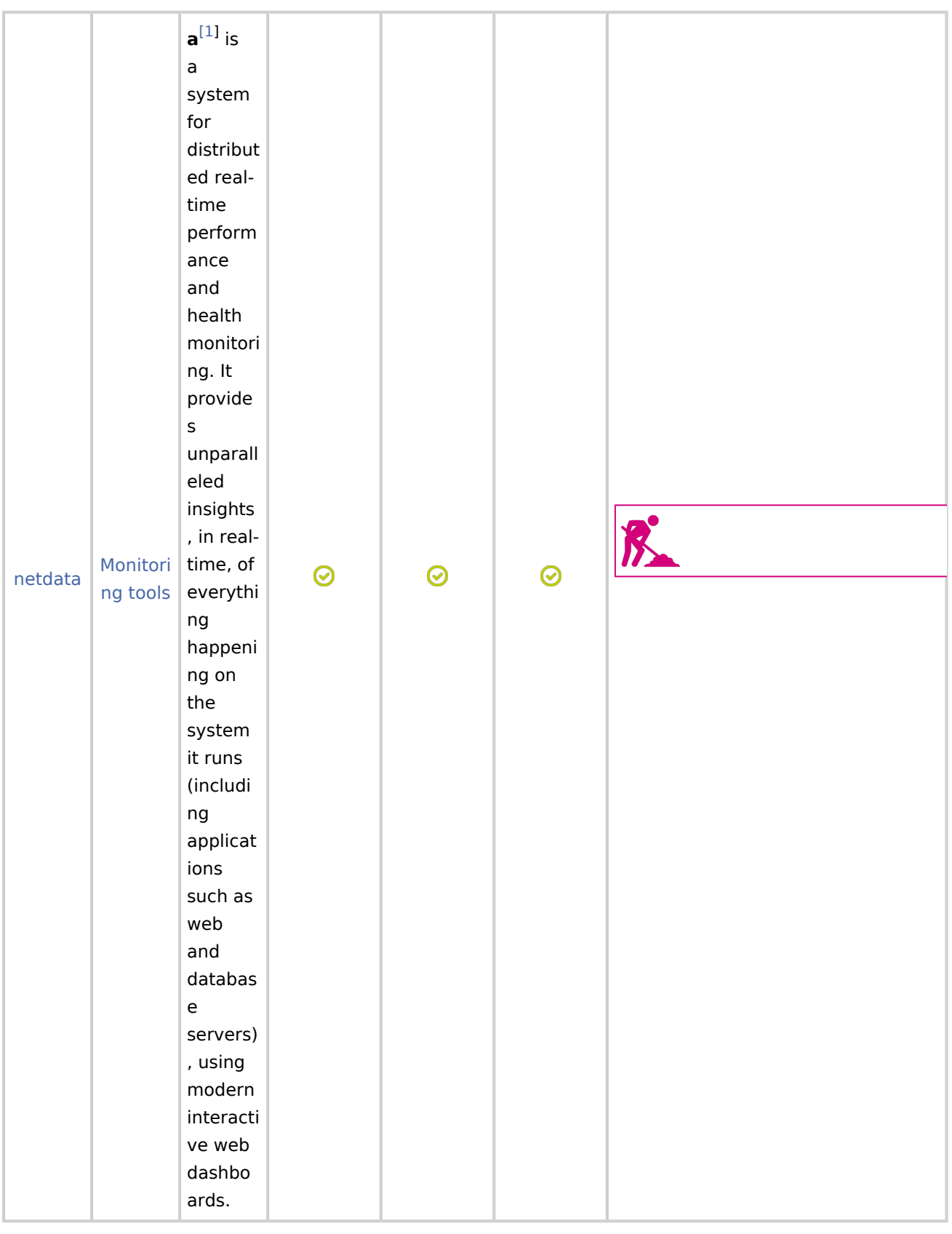

## <span id="page-2-0"></span>3 Installing the trace and debug tool on your target board

### <span id="page-2-1"></span>3.1 Using the STM32MPU Embedded Software distribution

**netdata** is installed by default and ready to be used with all STM32MPU Embedded Software Packages.

**Board \$>** which netdata /usr/sbin/netdata

Netdata

**BlueSpice** 

It is integrated in weston image distribution through meta-st package: *meta-st/meta-st-openstlinux/recipes-st /packagegroups/packagegroup-framework-tools.bb*.

```
RDEPENDS packagegroup-framework-tools-ui =
 ${@bb.utils.contains('DISTRO_FEATURES', 'x11', 'xvinfo', , d)} \
 ${@bb.utils.contains('DISTRO_FEATURES', 'gplv3', 'glmark2', , d)} \
 ${@bb.utils.contains('DISTRO_FEATURES', 'gplv3', 'netdata', , d)} \
 ${@bb.utils.contains('DISTRO_FEATURES', 'gplv3', 'lmsensors-libsensors', , d)} \
" " "
```
## 3.2 Using the STM32MPU Embedded Software distribution for Android™

<span id="page-2-2"></span>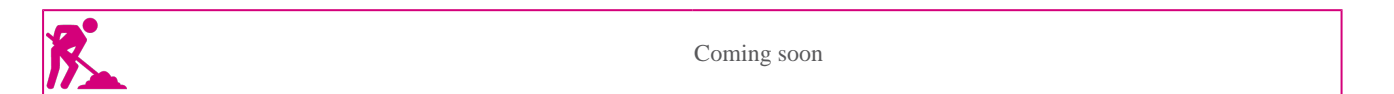

### <span id="page-2-3"></span>4 Getting started

**netdata** provides all monitoring information on a web page accessible at the IP address of the board.

It proposes a default web page, on port 19999. It is also possible to create a custom page.

### <span id="page-2-4"></span>4.1 netdata service

**netdata** is managed as a service. In OpenSTLinux distribution, it can be found under *meta-st/meta-stopenstlinux/recipes-webadmin/netdata/netdata/netdata.service*.

The following command allows to verify if the service is active and running on the target board:

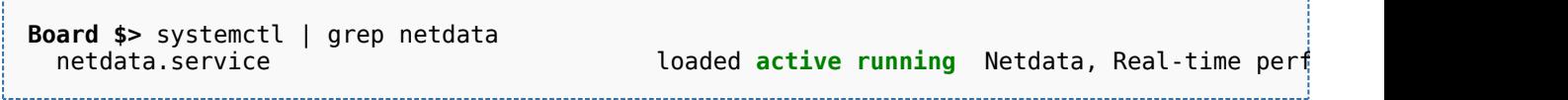

In case it is not running, the service can be started using the following command:

**Board \$>** systemctl start netdata

It is recommended to stop the service when it is not needed any longer:

#### **Board \$>** systemctl stop netdata

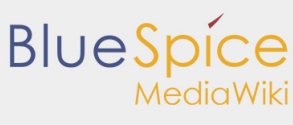

## <span id="page-3-0"></span>4.2 Generic netdata web page

On host PC browser, the generic netdata web page is found at address:

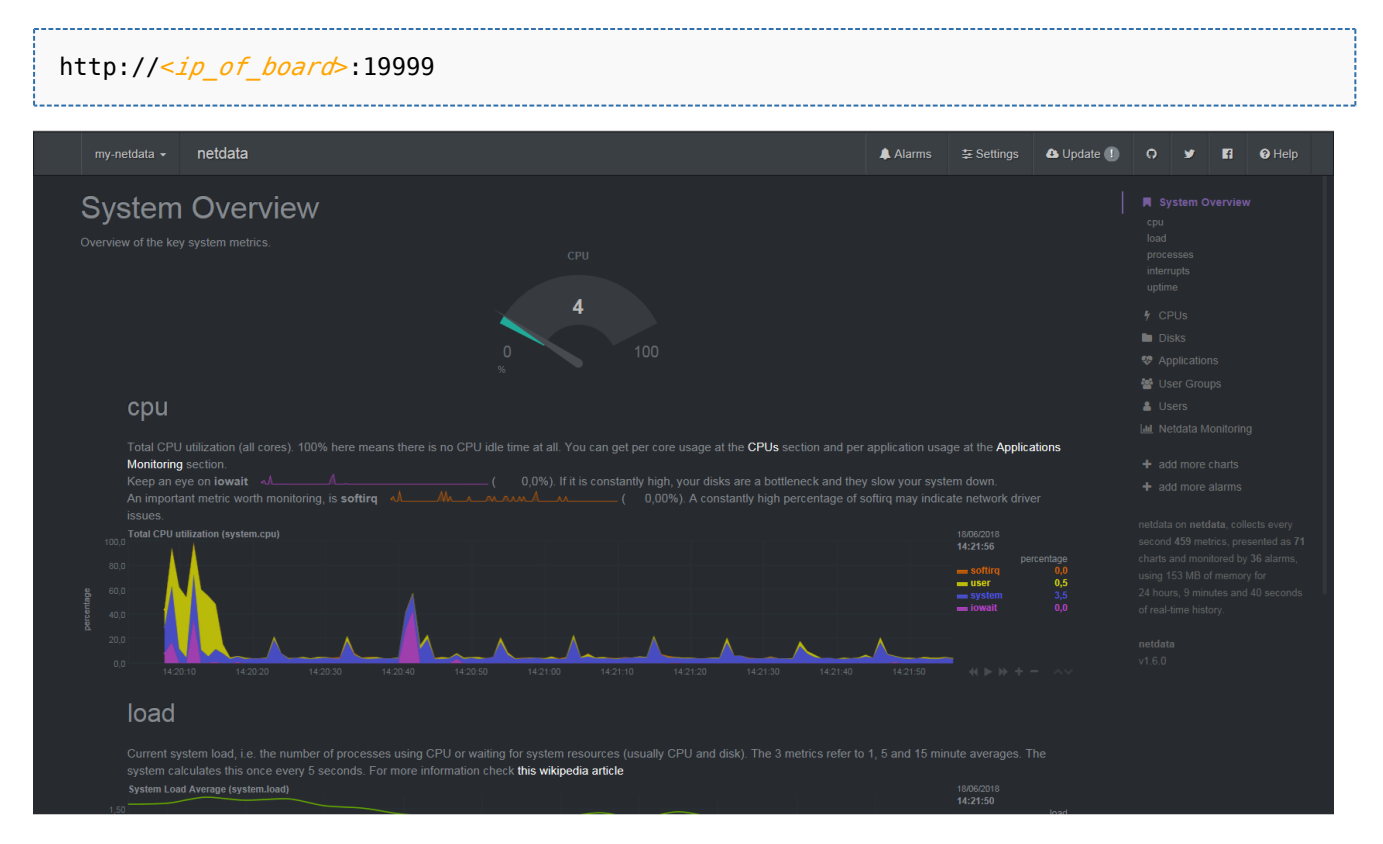

## <span id="page-3-1"></span>4.3 Customized netdata web page

A customized web page is proposed in OpenSTLinux environment to monitor some specific indicators: **STM32MP1 Dashboard**

- Starter and Developer Packages
	- directly accessible on the target under: */usr/share/netdata/web/stm32.html*
- **Distribution Package**

- available under recipes-webadmin directory in file: *meta-st/meta-st-openstlinux/recipes-webadmin /netdata/netdata/stm32.html*

On host PC browser, it is available at address:

http://<*ip\_of\_board*>:19999/stm32.html

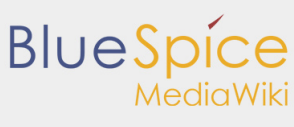

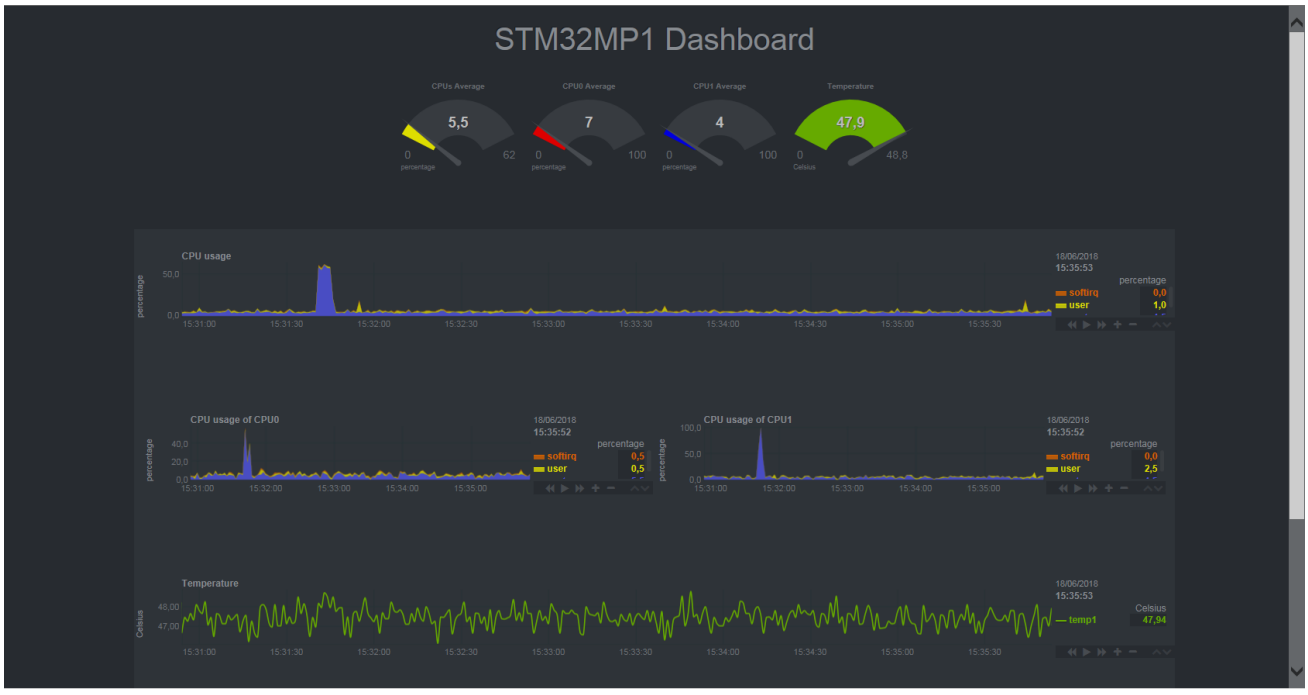

## <span id="page-4-1"></span><span id="page-4-0"></span>5 References

1.  $\uparrow$   $^{1.0}$  $^{1.0}$  $^{1.0}$   $^{1.1}$  $^{1.1}$  $^{1.1}$  <https://my-netdata.io>

#### Useful external links

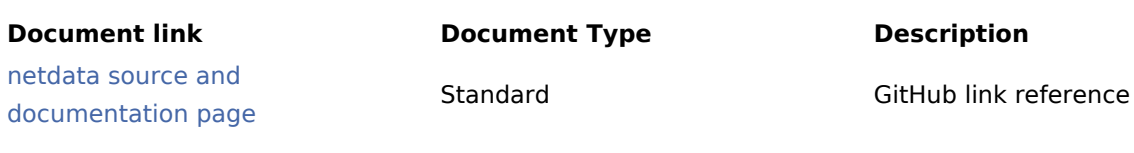